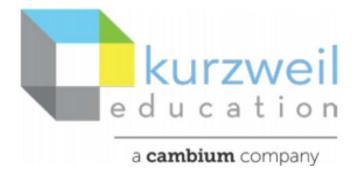

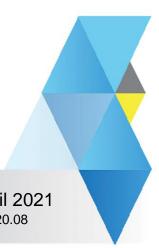

New Features Update – April 2021 Windows - V20.08, Macintosh – V20.08

## Item for kurzweil3000.com, Windows and Macintosh (Web Licenses only)

1

# **Bubble Note silent reading option**

User can set a Bubble Note to read silently when creating the note.

• The highlights will appear when reading but are not accompanied by a voice.

When creating a Bubble Note check a Silent reading option is now in the settings panel.

#### Kurzweil3000.com

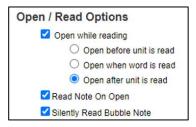

#### Windows

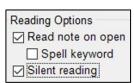

#### Macintosh

| ✓ | Read | Note | On Open  |
|---|------|------|----------|
| ✓ | Read | Note | Silently |

#### Item for kurzweil3000.com

2.

## View and hear Voice Notes created in Windows or Macintosh desktop clients

- 1. Create a note in the Windows desktop client as before.
- 2. Open the document in kurzweil3000.com
- 3. A Voice Note icon will appear.

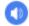

4. Click on the icon to open the Play Voice Note window.

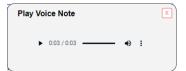

# Listen to at speeds above 400 words per minute

Use "Read" menu > "Set Reading Speed" to set reading speeds.

Words per Minute: 520 \$